# Inventor 2023 Basisboek

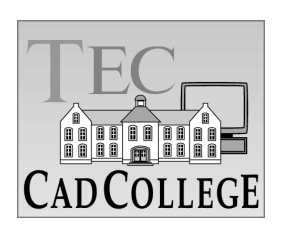

CAD College BV is een CAD centrum dat zich bezig houdt met kennisoverdracht op het gebied van CAD. Hiervoor zijn de volgende uitgaven en diensten ontwikkeld:

#### **Boeken**:

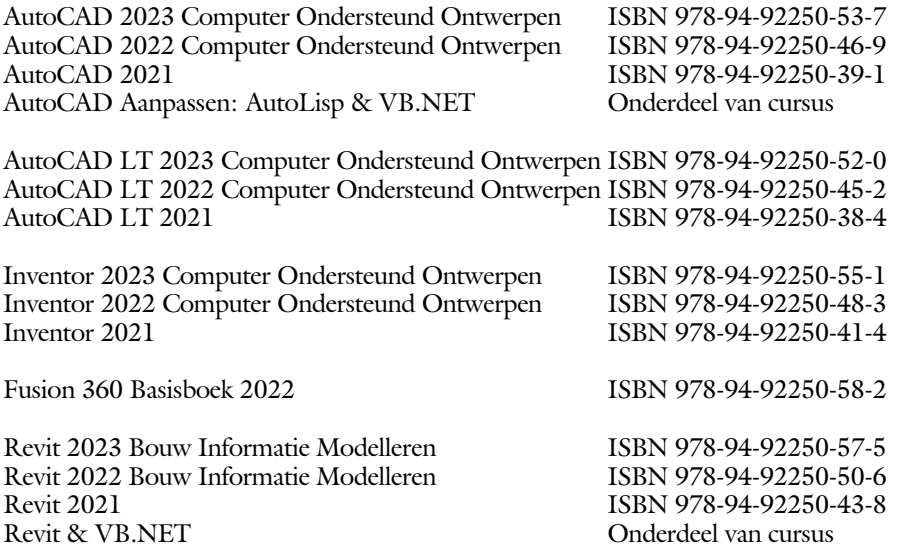

Voor het gebruik op school zijn er verkorte schooledities verkrijgbaar.

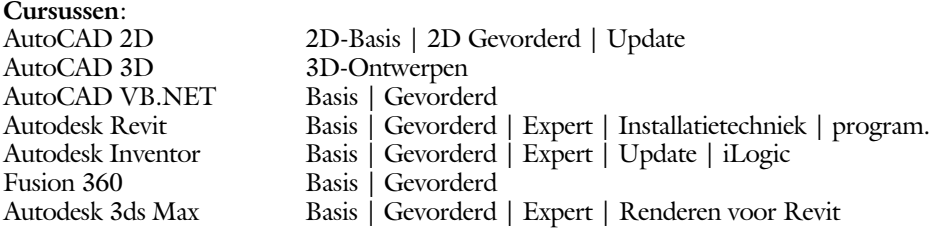

#### **HBO trajecten**:

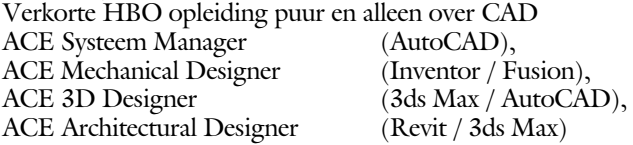

#### **Software**:

9000 Nederlandse symbolen voor AutoCAD, online download Trainer CAD / BCAD online les inclusief Nederlandstalig CAD programma, Online cursussen voor de regels van de technische tekening en over ruimtelijk inzicht.

**Internet**: www.cadcollege.com en www.cadcollege.nl

Tekeningen en Instructiefilmpjes uit de boeken over AutoCAD, Inventor, Revit, Fusion Symbolen voor AutoCAD, Families voor Revit

# Inventor 2023 Basisboek

ir. Ronald Boeklagen

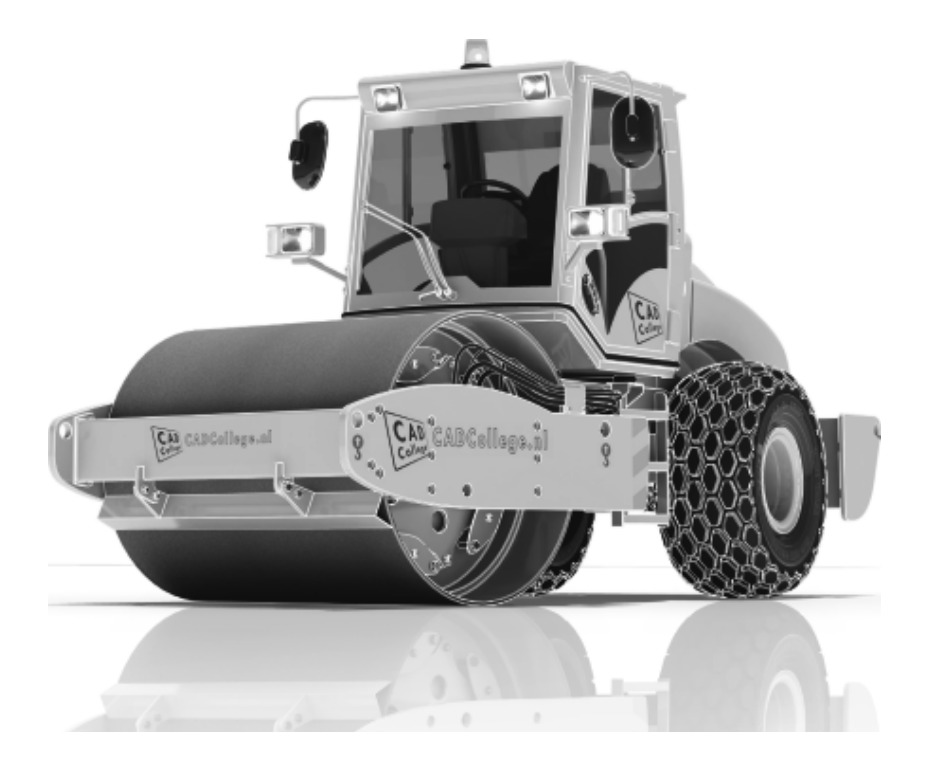

ISBN: ISBN 978-94-92250-54-4

- Copyright © 2022: TEC / CADCollege BV Kerkenbos 1018 B 6546 BA Nijmegen
- Uitgever: TEC / CADCollege BV Kerkenbos 1018 B 6546 BA Nijmegen Tel. (024) 356 56 77 Email: info@cadcollege.nl http://www.cadcollege.nl

Auteur: ir. R.Boeklagen

Alle rechten voorbehouden. Niets uit deze uitgave mag worden verveelvoudigd, opgeslagen in een geautomatiseerd gegevens bestand, of openbaar gemaakt, in enige vorm of op enige wijze, hetzij elektronisch, mechanisch, door fotokopieën, opnamen, of op enige andere manier, zonder schriftelijke toestemming van de uitgever TEC / CADCollege bv Kerkenbos 1018 b, 6546 BA Nijmegen.

Voor zover het maken van kopieën uit deze uitgave is toegestaan op grond van artikel 16b Auteurswet 1912, het Besluit van 20 juni 1974, Stb 351, zoals gewijzigd bij Besluit van 23 augustus 1985, Stb 471, en artikel 17 Auteurswet 1912, dient men de daarvoor wettelijk verschuldigde vergoedingen te voldoen aan de Stichting Reprorecht (Postbus 882, 1180 AW Amstelveen). Voor het overnemen van gedeelte(n) van deze uitgave in bloemlezingen, readers en ander compilatiewerken (artikel 16 Auteurswet 1912) dient men zich tot de uitgever te wenden.

# Voorwoord

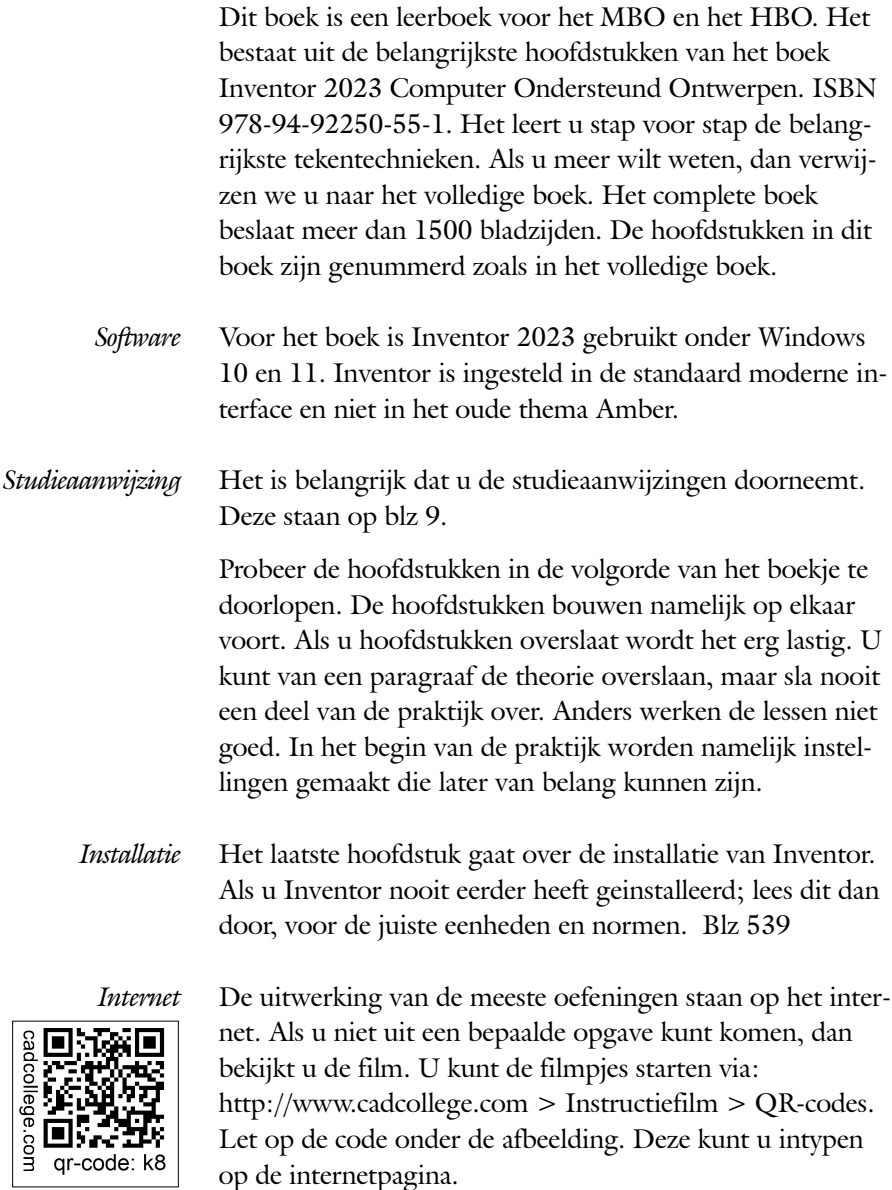

<span id="page-4-0"></span>Ik wens u veel plezier toe met dit boek. juli, 2022 Nijmegen Ronald Boeklagen

# Inhoud

<span id="page-5-0"></span>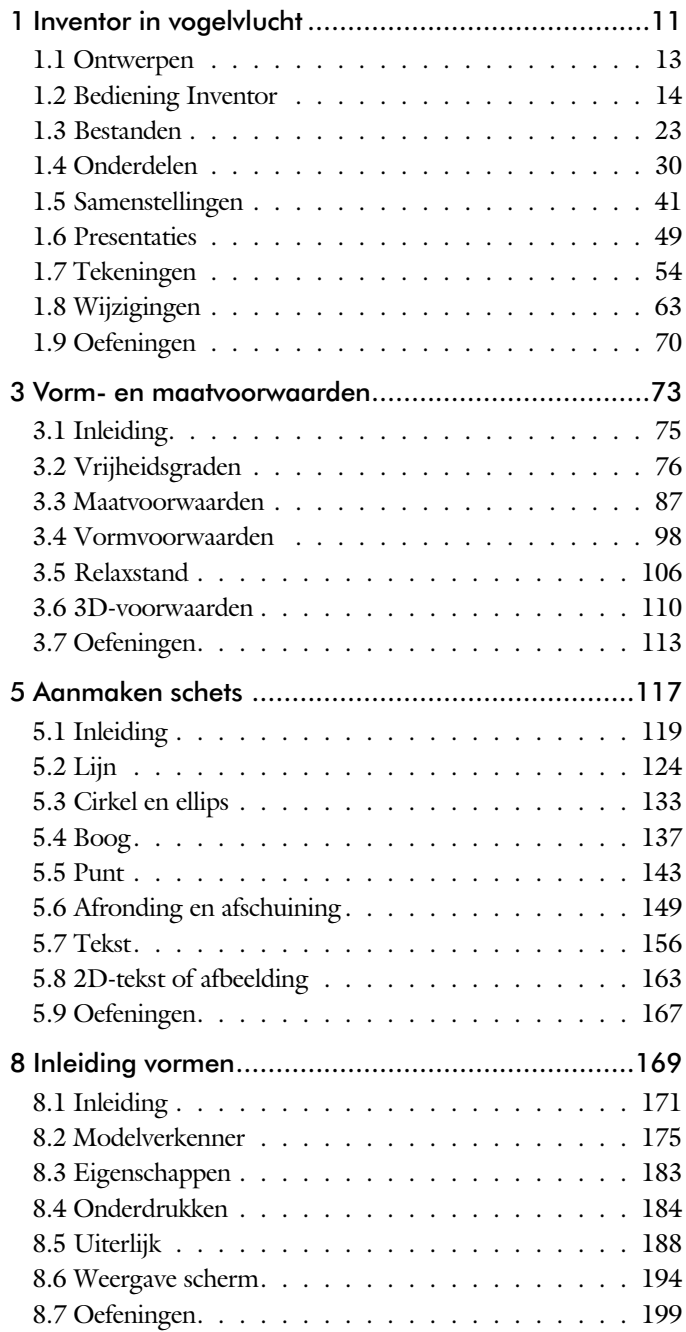

<span id="page-6-0"></span>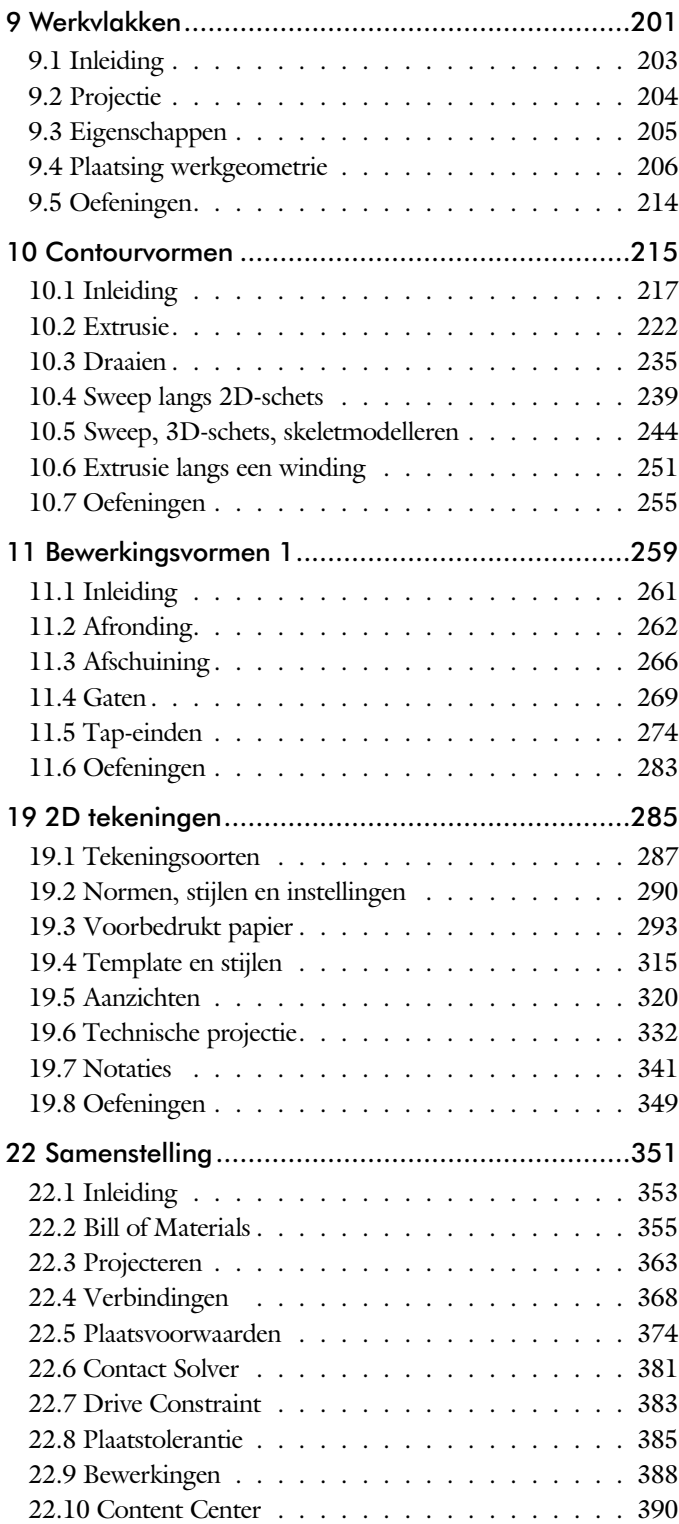

<span id="page-7-0"></span>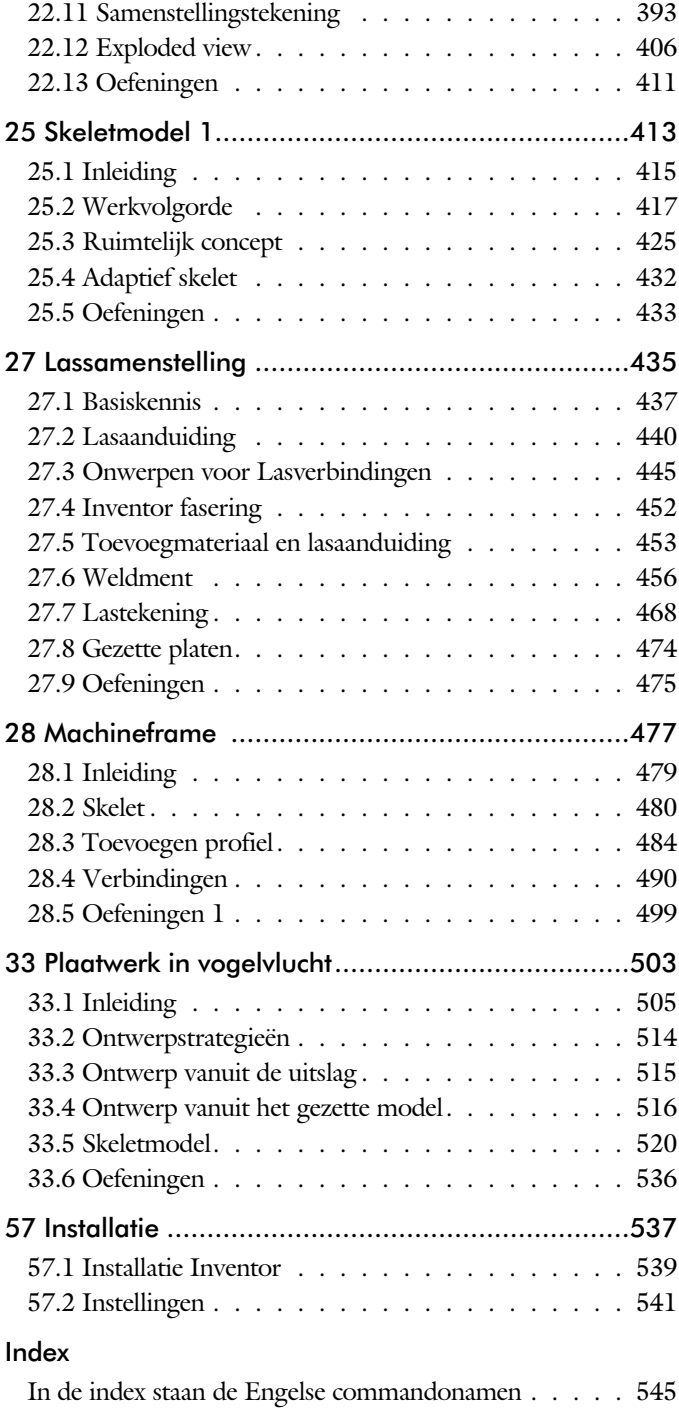

# Studie aanwijzingen

Lees deze gebruiks aanwijzing voor het boek door.

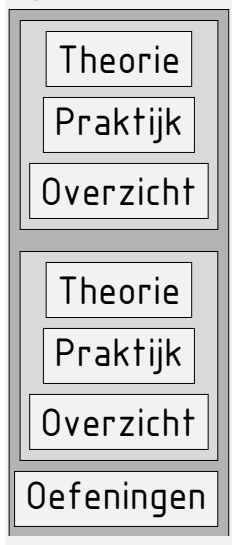

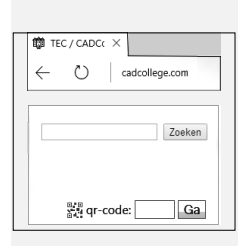

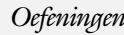

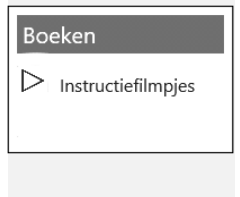

*Opbouw van de lessen* Een hoofdstuk is opgebouwd uit een aantal paragrafen.

Iedere paragraaf begint met theorie. Deze slaat u over als u dit boek gebruikt in een cursus. De docent vertelt dan de theorie. Sla deze ook over als u "een man van de praktijk" bent. Na de theorie volgt de praktijk. Deze doorloopt u stap voor stap. Sla niets over van de praktijk, anders raakt u vast. Het voorbeeld dat uitgewerkt wordt in de praktijk overlapt meerdere paragrafen. Sluit na de praktijk niet direct het Inventor bestand dat u heeft gemaakt. Vaak heeft u deze in de volgende paragraaf weer nodig. Sla dit bestand wel op, maar laat het op het scherm staan, terwijl u de volgende theorie doorneemt of terwijl uw docent de uitleg geeft. Dit voorkomt overbodig tekenwerk.

Aan het eind van een hoofdstuk staan Oefeningen waarmee u kunt controleren of u het geleerde heeft begrepen.

*Praktijk* Als u het practicum doorloopt moet u het boek als volgt gebruiken: U doet alleen iets als dat expliciet in de linker kolom staat! U leest de uitleg die daar rechts naast staat. Het opschrift van de knoppen is in het Engels, zodat u deze kunt herkennen. De uitleg is in het Nederlands, omdat u hier iets van moet leren. Tussen de tekst staan afbeeldingen van het beeldscherm. De informatie op uw eigen beeldscherm moet hiermee overeenkomen.

Oefeningen Zoals in ieder leerboek eindigen de hoofdstukken met oefeningen. Met de oefeningen leert u daadwerkelijk het CAD systeem gebruiken. Als u de lessen door zou nemen zonder oefeningen, dan zou u de lessen snel vergeten. Wanneer u een bepaalde oefening niet kunt maken, dan kijkt u op het Internet op de site www.cad college.com of er een instructiefilm over bestaat. Deze site kunt u bijvoorbeeld activeren met de qr-code. Op deze site staan voorbeelden en hulpbestanden. Sommige daarvan worden in het boek gebruikt.

# Hardware

*Computer* U heeft voor het doorlopen van de les een computer nodig met daarop Inventor 2023 en Windows 10/11 64-bits. Voor een beperkt aantal lessen is een lokale installatie van Microsoft Excel 2007 of hoger nodig.

*Grafische kaart* De computer moet voorzien zijn van een goede grafische kaart. Een grafisch geheugen van meer dan 1024 MB die compatibel is met DirectX 11 is het minimum. De grafische kaart is de belangrijkste component van een computer en daar moet u niet op bezuinigen.

*Geheugen* Voor kleine ontwerpen met minder dan 500 onderdelen heeft uw computer minstens 8 Gb aan intern geheugen nodig. Voor normale modellen kunt u beter 32 Gb of meer aan geheugen installeren.

*Snelheid* Hoe sneller de computer, hoe makkelijker u werkt. Momenteel wordt een processor met een snelheid van meer dan 3 GHz aangeraden maar 2 Ghz kan voor de lessen ook.

<span id="page-9-0"></span>*Instellingen bij Installatie* Voor dit boek gaan we ervan uit dat u Inventor heeft ingesteld op mm en op de ISO-norm, zoals gebruikelijk in Nederland en België. U moet hier bewust voor kiezen. Standaard wordt Inventor geinstalleerd met inches en de Amerikaanse norm. U kunt dit achteraf wijzigen naar mm. Dit gebeurt in het eerste hoofdstuk. In het boek wordt gebruik gemaakt van de normdelen volgens DIN en ISO. Standaard wordt Inventor geïnstalleerd met alle bibliotheken en is daardoor traag in het terugzoeken van de juiste delen. In het eerste hoofdstuk wordt een project ingesteld op de bibliotheken DIN en ISO, zodat Inventor weer snel een onderdeel terugvindt. U werkt dus met de eenheden mm, de tekenregels ISO, en de onderdelen DIN/ISO. Controleer nu uw installatie; zie blz: [541](#page-9-0).

# **Index**

#### **!**

[3D schets 247, 480](#page-13-0)

#### **A**

[A4-A0, papierformaat 293](#page-13-0) [Aanzichten, Views 320](#page-11-0) [Adaptiviteit, Adaptive 46, 3](#page-10-0)63 [Afronding schets, Fillet 149](#page-10-0) [Afronding vorm, Fillet 262](#page-12-0) [Afschuinen schets, Chamfer 150](#page-10-0) [Afschuining vorm, Chamfer 266](#page-12-0) [Alt-toets bij constraints 378](#page-11-0) [Amerikaanse projectie, 3th](#page-11-0) Proj. 320 [Angle, Hoekvoorwaarde constraints 376](#page-13-0) [Annotation, notaties tekening 341](#page-11-0) [App Store, Uitbreidingen 16](#page-13-0) [Appearance, Materiaalkleur 189](#page-12-0) [Arc, Boog in schets 139, 141](#page-10-0) [Arceerafstand, Hatch 335](#page-10-0) [Associatieviteit in samenstelling 368](#page-13-0) [Autodrop Content Center 391](#page-10-0) Automated centerlines, hartlijnen 331 [Auxiliary View, Hulpaanzicht 329](#page-10-0)

### **B**

<span id="page-10-0"></span>[Balloon, Posnummer 61](#page-10-0) [Base view, Vooraanzicht 326](#page-12-0) [Beenlengte lassen, z-maat 443](#page-11-0) [Bemating, Dimension 341](#page-11-0) [Bestellijst 356](#page-11-0) [Bewegingsmechaniek Constraints 378](#page-11-0) [Bewerkingen Onderdeel 261](#page-12-0)

[Bewerkingen Samenstelling 388](#page-12-0) [Bill of materials, Stuklijst 355](#page-10-0) [Bom, Bill of Materials, Stuklijst 355](#page-10-0) [Boog schets, Arc 137](#page-10-0) [Border, Rand tekening 302](#page-13-0) [Browser Bar, Modelverkenner 14](#page-13-0) [Buizen verbinden 491](#page-12-0)

### **C**

[Cam cnc toleranties 112](#page-10-0) [Caterpillar, Lasrups 468](#page-11-0) [Centerlines, hartlijnen tekening 331](#page-10-0) [Chamfer feature, Afschuinen vorm 268](#page-10-0) [Chamfer, Afschuinen schets 154](#page-11-0) [Change frame Frame Generator 489](#page-10-0) [Circle, Cirkel schets 133, 135](#page-10-0) [Clearance hole, Vijloopgat 270](#page-12-0) [Closed Loop, Sluiten contour 121](#page-10-0) [Coil, Winding veer of draad 253](#page-10-0) [Combinatiesysteem tekening 288](#page-13-0) [Concept, Top-Down Design 415](#page-13-0) [Constraint Set 377](#page-13-0) [Constraints schets 76](#page-13-0) [Constraints, Plaatsvoorwaarden 375](#page-12-0)[, 379](#page-10-0) [Contact Solver, Ondoordringbaar 382](#page-10-0) [Contactset, Ondoordringbaar 368,](#page-13-0) [381](#page-12-0) [Convert to Weldment](#page-10-0) Lassamenstel. 459 [Corner Joint 490](#page-13-0) [Coördinaten schets 87](#page-12-0) [Create Flat Pattern plaatwerk 519](#page-10-0)

# **D**

[Decal, Plakplaatje, tekst 158, 1](#page-11-0)66 [Degree of Freedom bij verbindingen 368](#page-13-0) [Design Assistant 356](#page-11-0) [Dimension, Maat in tekening 345](#page-11-0) [Dimension, Maatvoorwaarden 95](#page-11-0) [Doorsnede, Section 322](#page-13-0) [Draad, schroefdraad 270](#page-12-0) [Draaien vorm, Revolve 235](#page-11-0) [Drive Constraint 378, 383](#page-11-0)

#### **E**

[Eenheden instellen bij installatie 541](#page-11-0) [Ellips schets, Ellipse 134](#page-11-0) [Emboss, Verdikking 162](#page-13-0) [End Fill, Lassymbool 468](#page-11-0) [Europese projectie, 1th projection 320](#page-11-0) [Excel 91](#page-12-0) [Exploded view 60](#page-11-0)[, 406](#page-12-0) [Extrude, Extrusie vorm 228](#page-11-0) [Extrusie 222](#page-13-0)

### **F**

[Fantoom, hulponderdeel 482](#page-11-0) [Feature, Vorm 30](#page-11-0)[, 173](#page-13-0) [Eigenschap 183](#page-11-0) [Onderdrukken 184](#page-11-0) [FeatureMigrator, Exchange 388](#page-12-0) [Fillet feature, Afronden vorm 265](#page-11-0) [Fillet, Afronden schets 154](#page-11-0) [Fillet, Afronden vorm 262](#page-12-0) [Fix, vormvoorwaarde 83](#page-11-0) [Fixeren, Vastzetten schets 83](#page-11-0) [Flush, plaatsvoorwaarde naast elkaar 375](#page-12-0) [Fold plaatwerk vouwen 515](#page-11-0) [Framegenerator 479](#page-11-0) [Full Face Weld, volledige las 491](#page-12-0)

### **G**

<span id="page-11-0"></span>[Gaten 269](#page-11-0) [Gedeeltelijk aanzicht 321](#page-13-0) [General dimension, maat in tekening 345](#page-11-0) [General dimension, maatvoorwaarde 85](#page-11-0)

[Groep van het lint 15](#page-12-0)[, 17](#page-13-0) Groove [weld, groeflas 453](#page-11-0) [Grounden, Vastpinnen onderdeel 368](#page-13-0)

# **H**

[Heads Up Display, HUD 87](#page-12-0) [Helical Curve 252](#page-11-0) [Hole, Gat 272](#page-11-0) Hole Tread [notes, draar 348](#page-11-0) [Https://www.nen.nl 291](#page-13-0) [Https://www.snv.ch, normbundel 291](#page-13-0) [Hulpaanzicht 321](#page-13-0) [Hulpvlak, werkvlak 206](#page-11-0)

### **I**

[iam, Extentie assembly 24](#page-11-0) [iCopy 432](#page-11-0) [idw, Extentie drawing 24](#page-11-0) [Image, Plaatje in schets 164](#page-11-0) [Insert Frame framegenerator 485](#page-11-0) [Insert image, Plaatje schets 164](#page-11-0) [Insert, Plaatsvoorwaarde 376](#page-13-0) [Installatie Inventor 539](#page-11-0) [Inventor Viewer 539](#page-11-0) [ipt, Extentie Part, Onderdeel 24](#page-11-0)[, 25](#page-13-0) [iProperties 356](#page-11-0)

# **J**

[Joint, Verbinding Samenstelling 372](#page-11-0)

### **K**

[Keelhoogte lassen 443](#page-11-0) [Kleur, Appearance 188](#page-11-0) [Koopdelen, Normdelen in Content](#page-13-0) [Center 390](#page-13-0)

# **L**

Lassen [Aanduiding 455](#page-11-0) [Laslengte 444](#page-11-0) [Lasrups, Caterpillar 468](#page-11-0) [Symbolen 442](#page-11-0) [Tekening 468](#page-11-0) [Werkwijze 452](#page-11-0) [Lengtematen, Dimension 341](#page-11-0) [Lengthen, Verengen profiel 491](#page-12-0) [Lijn, Line 124, 128](#page-12-0) [Lint, Tabbladen menu, Ribbon 15](#page-12-0)[, 17](#page-13-0)

#### **M**

[Maattolerantie,](#page-12-0) Tolerance 92 [Maatvoorwaarden, Constraints 87, 89](#page-12-0) [Machining, Bewerken na lassen 466](#page-12-0) [Marking menu 18](#page-12-0) [Match Shape, Optie van extrusie 224](#page-12-0) [Mate, Plaatsvoorwaarde op elkaar 375](#page-12-0) [Mini-toolbars menu 20](#page-12-0) [Miter, Verstek verbinding 490](#page-13-0) [Modelverkenner 175](#page-12-0) [Volgorde 179](#page-12-0) [Monosysteem tekeningen 288](#page-13-0) [Montage-instructies, Constraints,](#page-12-0) [Plaatsvoorwaarden 375](#page-12-0) [Motion plaatsvoorwaarde 377](#page-13-0) Multibody Part 220

#### **N**

[NEN-bundel 291](#page-13-0) [Nominale maat 92](#page-12-0) [Normbundel 291](#page-13-0) [Notch, Inkeping profiel Framegen. 491](#page-12-0)

### **O**

[Object defaults, stijl in tekening 292](#page-12-0) [Onderbroken aanzicht, Break 321](#page-13-0) [Onderhoek in tekening 309](#page-12-0) [Ondoordringbaarheid, Contact Set 381](#page-12-0) [Overlapnaad lassen plaatwerk 474](#page-12-0)

#### **P**

<span id="page-12-0"></span>[Panels, groepen in menu's, Ribbon 17](#page-13-0) [Parameters 91](#page-12-0) [Plaatsvoorwaarden, Constraints 368](#page-13-0) [Placed features, Bewerkingsvormen 261](#page-12-0) [Plakplaatje, Decal 163](#page-12-0) [Point in schets 147](#page-12-0) [Polygon, Polygoon in schets 125](#page-13-0)[, 130](#page-12-0) [Posnummers tekening, balloon 398](#page-13-0) [Preparations, Voorbereiding lassen 460](#page-12-0)

[Presentatiebestand, ipn 406](#page-12-0) [Presentaties, Presentations Exploded](#page-13-0) [Views 407](#page-13-0) [Primitieven, Eenvoudige vorm 174, 217](#page-12-0) [Profielen 333](#page-12-0) [Toevoegen 484](#page-12-0) [Verbinden 490](#page-13-0) [Project Geometry in samenstelling 365](#page-12-0) [Project van Inventor 25](#page-13-0) [Projected view in tekening 326](#page-12-0) [Projecten, Projects 23](#page-12-0) [Property field, Tekst in teksning 310](#page-12-0) [Punt, Point in schets 143](#page-12-0)

# **Q**

[Quick Access, Menu linksboven 16](#page-13-0)

#### **R**

[RAL kleuren 189](#page-12-0) [Rechthoek in schets,](#page-13-0) Rectangle 125 [Relationships 176](#page-12-0) [Relax mode constraints schets 106](#page-12-0) [Remove End Treatments Frame Gen 491](#page-12-0) [Reuse profielen Frame generator 488](#page-12-0) [Revolve, Draaien vorm 237](#page-12-0) [Ribbon, Lint van menu 15](#page-12-0)[, 17](#page-13-0) [Roosterverdeling tekening 294](#page-12-0) [Round, Afronden vorm 262](#page-12-0)

### **S**

[Samenstelling 42, 353, 457](#page-12-0) [Aanmaken 353](#page-12-0) [Bewerken 388](#page-12-0) [Tekening 396](#page-12-0) Schroefdraad [Gatdiepte en draadlengte 271](#page-12-0) [Weergave 270](#page-12-0) [Section view, Doorsnede 281, 329, 39](#page-12-0)6 [Setback, Afschuining vorm 266](#page-12-0) [Setup Inventor 540](#page-12-0) [Shared Sketch, Gedeelde schets 222](#page-13-0) [Shared sketch 217](#page-12-0) [Sheet metal plaatwerk 507](#page-12-0) [Skeletmodelleren 415, 416](#page-13-0) [Aanmaken skelet 418](#page-12-0)

[Afleiden van een skelet 420, 428](#page-13-0) [Buizenframes 244](#page-13-0) [Machineframes 480](#page-13-0) [Plaatwerk 520](#page-13-0) [Voordelen 416](#page-13-0) [Slotgat 125](#page-13-0) [Snel toegang menu, Quick access 16](#page-13-0) [Standaard schalen tekening 295](#page-13-0) [Standaarddelen, Normdelen 390](#page-13-0) [Standards Compendium van snv 291](#page-13-0) [Standards, normen 298](#page-13-0) [Stuklijst 62, 394, 398](#page-13-0) [Instellen 401](#page-13-0) [Stuknummer 393](#page-13-0) [Aanpassen 398](#page-13-0) [Plaatsen 400](#page-13-0) [Suppress, Onderdrukken vorm 185](#page-13-0) [Sweep 239, 241, 244](#page-13-0) [2D-pad 241](#page-13-0) [3D pad 247](#page-13-0)

### **T**

<span id="page-13-0"></span>[Tabs, Tabbladen menu, Ribbon 17](#page-13-0) [Tangent, Plaatsvoorwaarde Rakend 376](#page-13-0) [Tapeind, Schroefdraad op as 274](#page-13-0) Tekening [Formaten 293](#page-13-0) [Soorten 287](#page-13-0) [Systemen 288](#page-13-0) [Tekening belichting 322](#page-13-0) [Tekst 3D als vorm 162](#page-13-0) [Tekst in schets 156](#page-13-0) [Template 297](#page-13-0) [Aanmaken 318](#page-13-0) [Gebruiken 319](#page-13-0) [Text, Tekst in schets 160](#page-13-0) [Thread, \(Schroef\)draad as 277](#page-13-0) [Titelblok tekening 295](#page-13-0) [Titelregel menu 16](#page-13-0) [Title block, titelblok in tekening 302](#page-13-0) [Top down design 415, 416](#page-13-0) [Transitional, Plaatsvoorwaarde 377](#page-13-0) [Trim - Extend To Face, Frame Gen. 490](#page-13-0) Tweak [components exploded view 407](#page-13-0) [Two points rectangle, Rechthoek 127](#page-13-0)

### **U**

[Unconsumed Sketch 222](#page-13-0)

#### **V**

Verkenner, [Browser 14](#page-13-0) [Verstek profiel, Miter 490](#page-13-0) [Volledig bepaald schets 77](#page-13-0) [Voorbedrukt papier, Template dwg 293](#page-13-0) [Voorwaarden in schets 76](#page-13-0) [Vorm, Feature 173](#page-13-0) [Vrije plaatsing aanzicht tekening 321](#page-13-0) [Vrijheidsgraden in samenstelling 368](#page-13-0) [Vrijheidsgraden in schets 76](#page-13-0)

### **W**

[Weld, Las 462](#page-13-0) Welding [symbol, Lassymbool tek. 470](#page-13-0) [Winding, Coil 251](#page-13-0) Work [axis, Werk-as 208](#page-13-0) [Work plane, Werkvlak 208](#page-13-0) [Work point, Werkpunt 208](#page-13-0) [Workspace, map met bestanden 25](#page-13-0)